#### **공개SW솔루션설치&활용가이드**

시스템SW > 데이터관리

# **기** elasticsearch 제대로 배워보자

How to Use Open Source Software

#### Open Source Software Installation & Application Guide

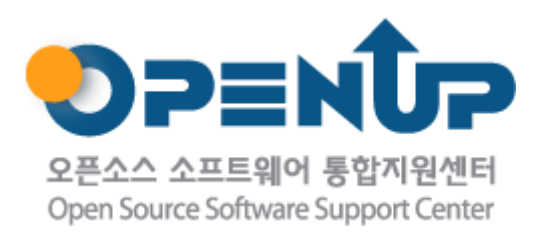

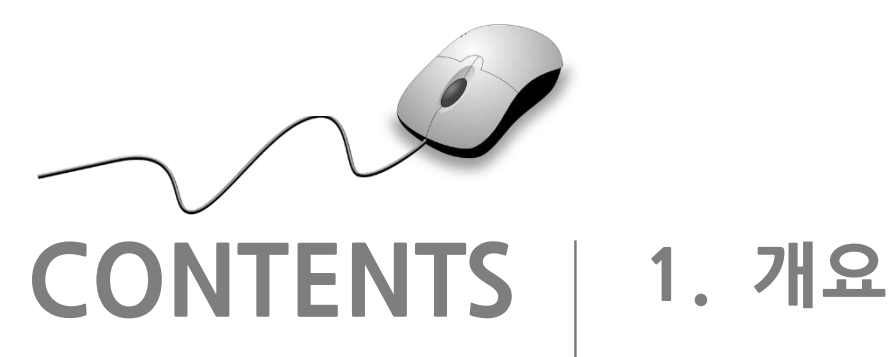

**2. 기능요약 3. 실행환경 4. 설치 및 실행 5. 기능소개 6. 활용예제 7. FAQ 8. 용어정리**

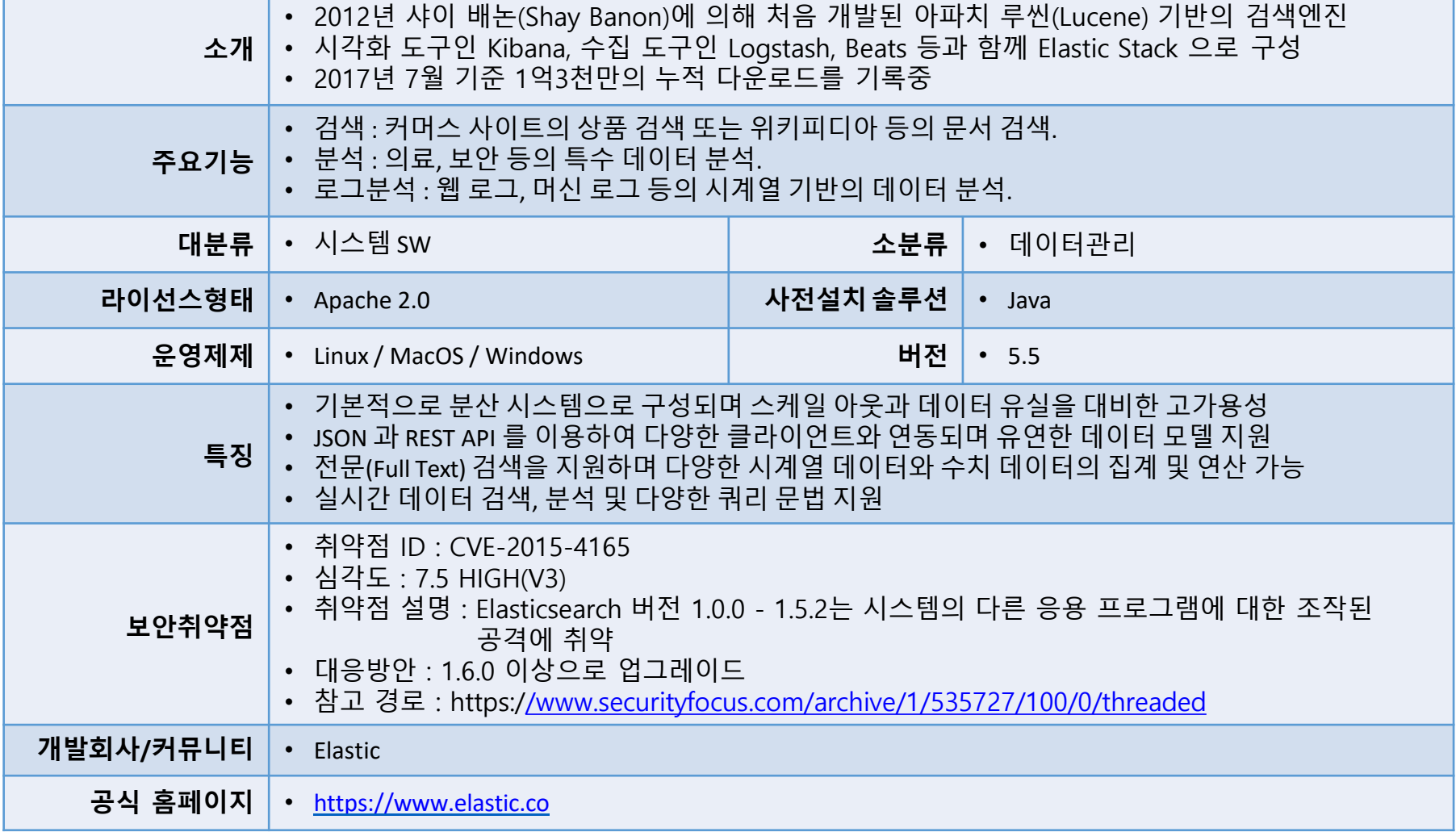

elasticsearch

**OPENUP** 

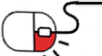

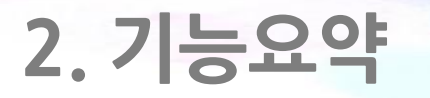

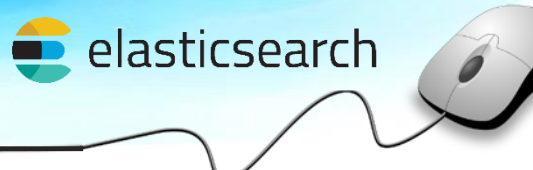

#### Elasticsearch 는 오픈소스이며 전문검색 기반의 고가용성 실시간 분석시스템이다.

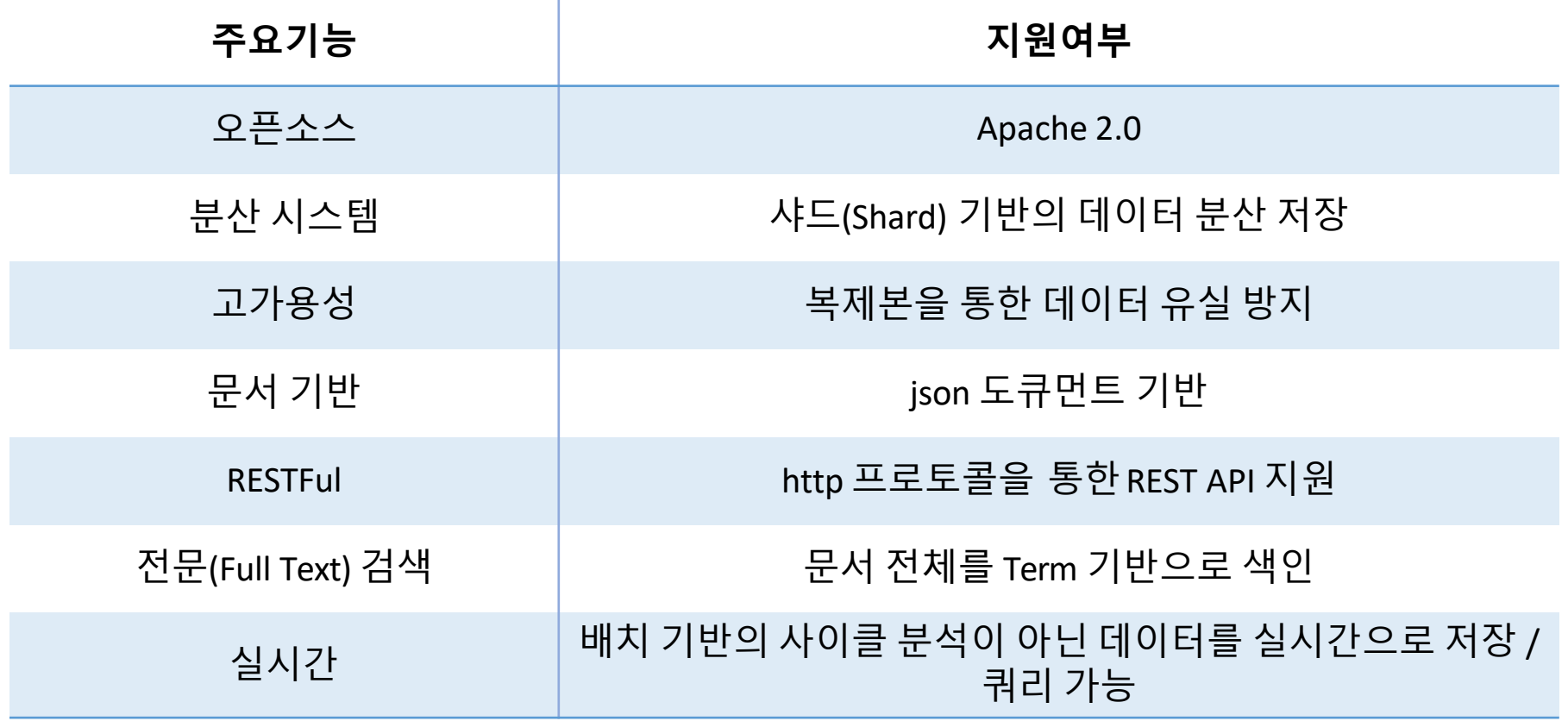

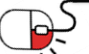

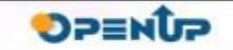

### **3. 실행환경**

기본적으로 Java(Oracle, OpenJDK)가 설치된 환경에서는 대부분 실행 가능하다. <https://www.elastic.co/support/matrix> 에서 지원 환경의 확인이 가능하다.

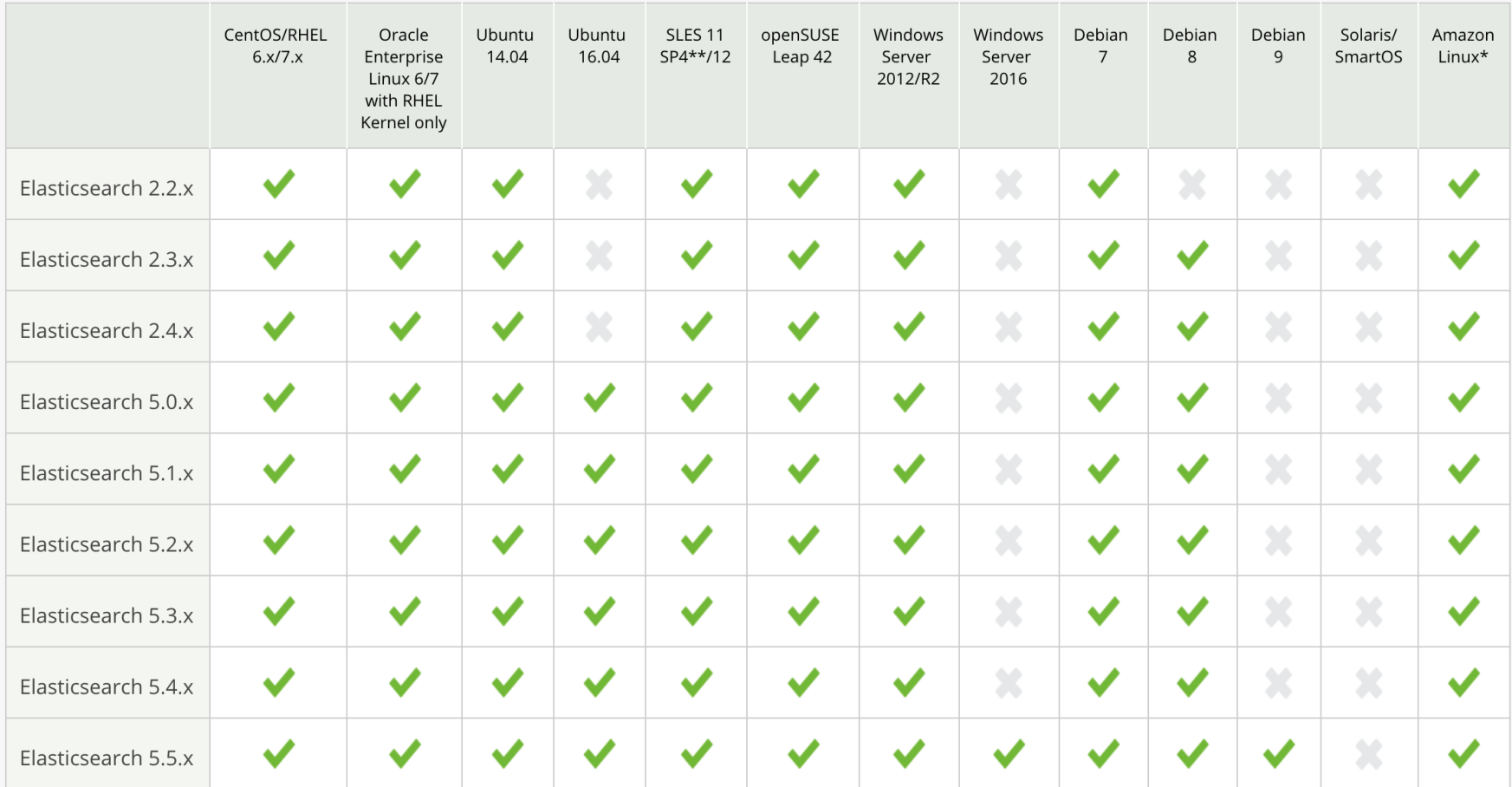

elasticsearch

**SPENUP** 

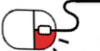

#### **세부 목차**

- **1. 압축/설치 파일 다운로드**
- **2. 일반 설치 및 실행 – MacOS**
- **3. 서비스로 설치 – Redhat Linux**
- **4. Windows – 커맨드 도구 이용**
- **5. Windows – msi 설치**
- **6. 실행 확인**

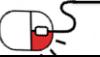

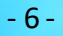

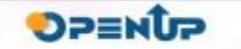

elasticsearch

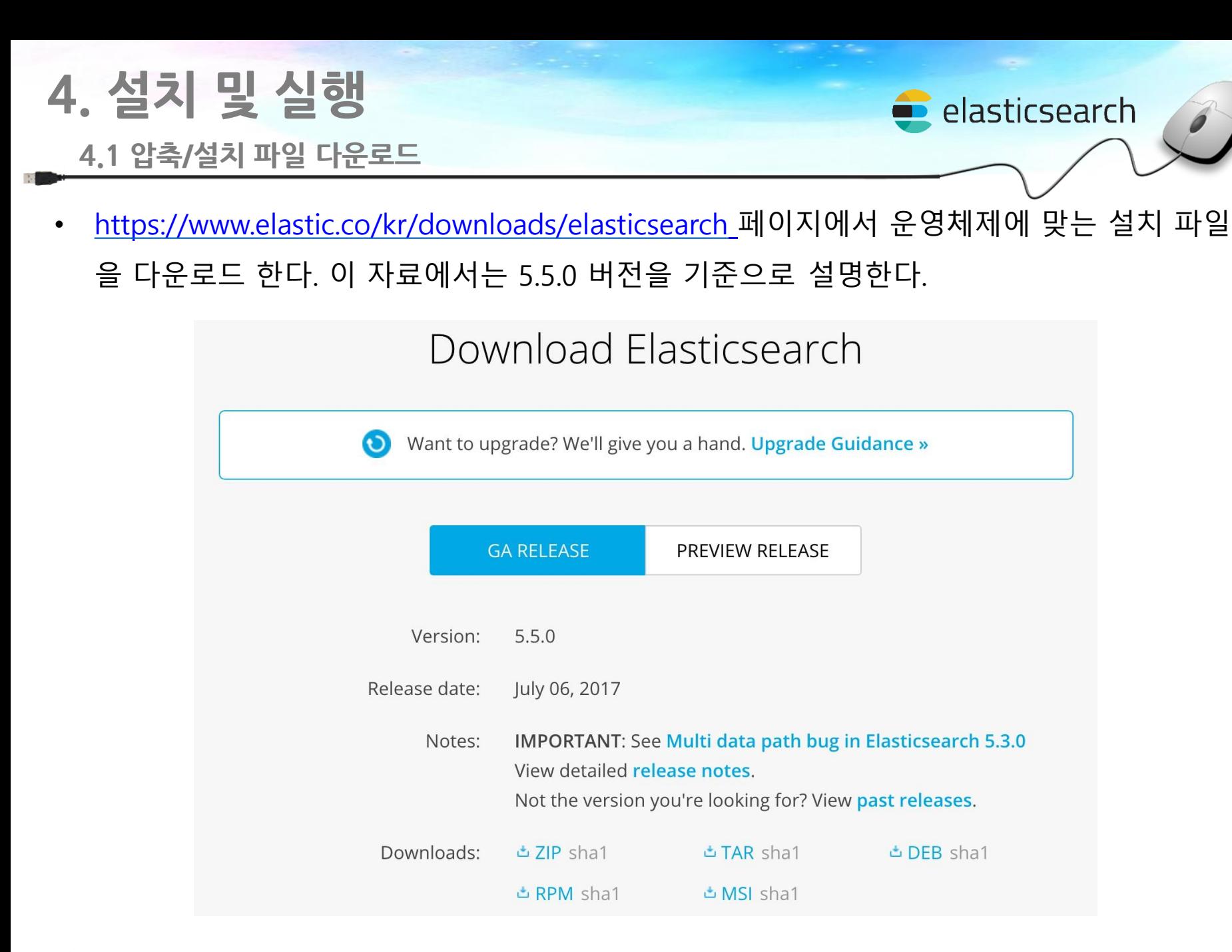

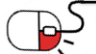

#### **4.2 일반 설치 및 실행 – MacOS**

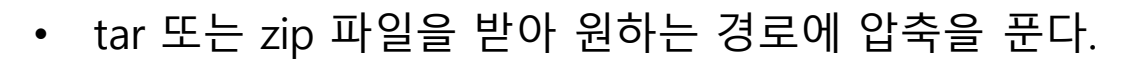

**\$ tar xfz elasticsearch-5.5.0.tar.gz \$ unzip elasticsearch-5.5.0.zip**

• 압축을 푼 Elasticsearch 홈 디렉토리로 이동한다.

**\$ cd elasticsearch-5.5.0**

• 홈 디렉토리의 bin 아래에 있는 elasticsearch 파일을 실행한다.

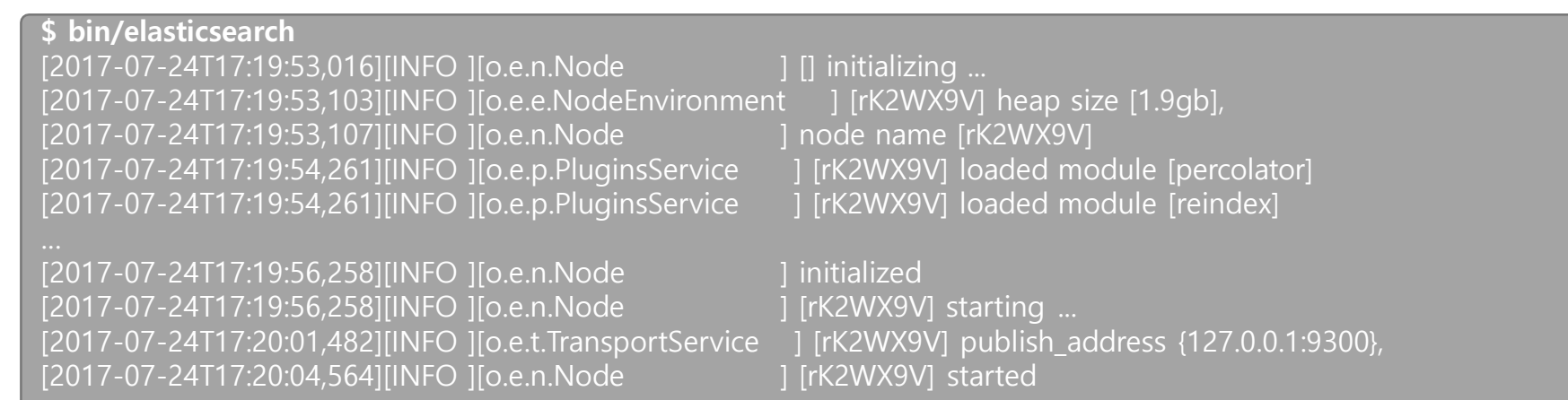

- 8 -

#### • 백그라운드로 실행하고자 하는 경우에는 –d 옵션을 추가한다.

**\$ bin/elasticsearch -d**

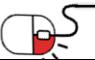

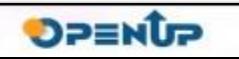

 $\blacksquare$  elasticsearch

**4.3 서비스로 설치 – Redhat Linux**

• rpm 파일을 내려받아 설치한다.

**\$ wget https://artifacts.elastic.co/downloads/elasticsearch/elasticsearch-5.5.0.rpm \$ sha1sum elasticsearch-5.5.0.rpm \$ sudo rpm --install elasticsearch-5.5.0.rpm**

#### • service 명령을 이용해서 서비스로 Elasticsearch 를 시작, 종료 한다.

**\$ sudo -i service elasticsearch start \$ sudo -i service elasticsearch stop**

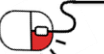

elasticsearch

**4.4 Windows – 커맨드 도구 이용**

- zip 파일을 받아 원하는 경로에 압축을 푼다.
- 커맨드 도구로 압축을 푼 경로의 \bin 디렉토리 아래의 elasticsearch.exe 를 실행시킨다

elasticsearch

**OPENUP** 

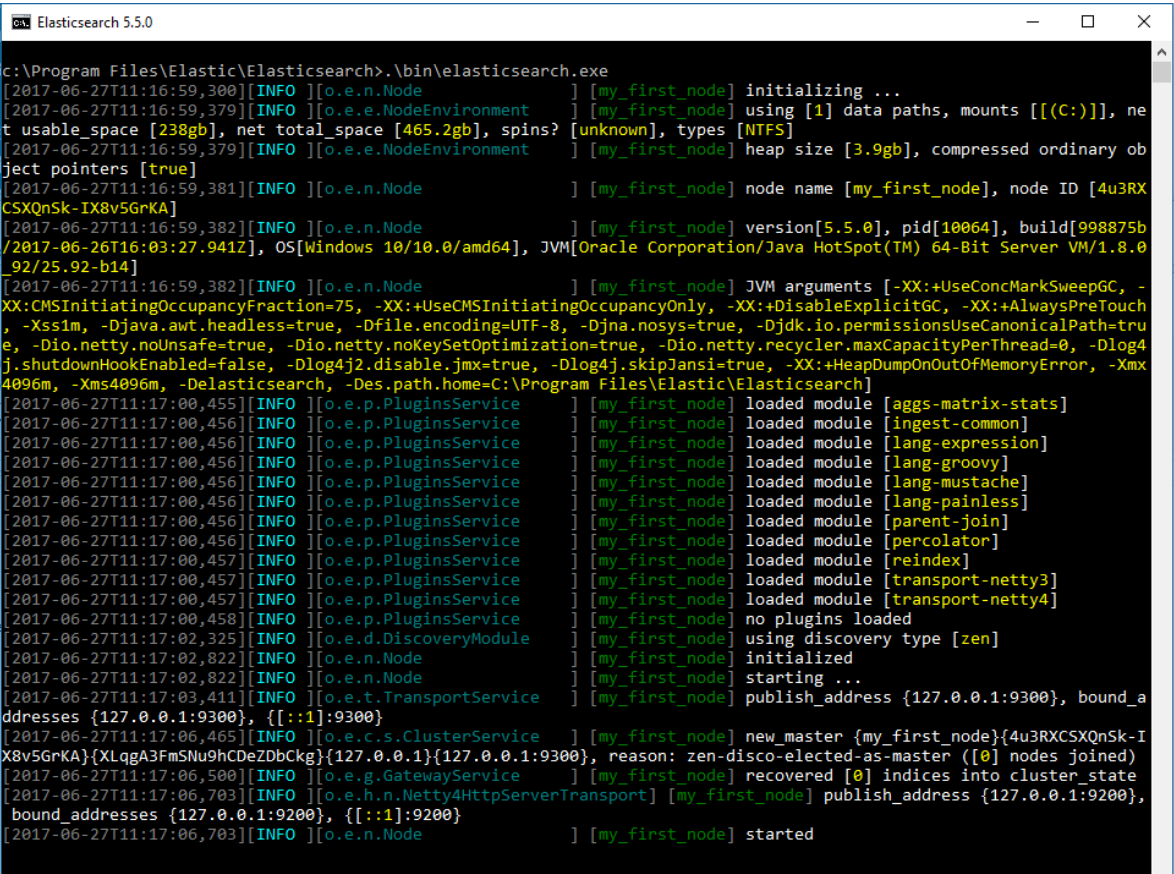

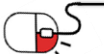

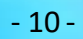

**4.5 Windows – MSI 설치(1/2)**

elasticsearch

**SUNESO** 

• msi 패키지 프로그램을 다운로드 받아 실행하여 서비스 프로그램으로 설치한다.

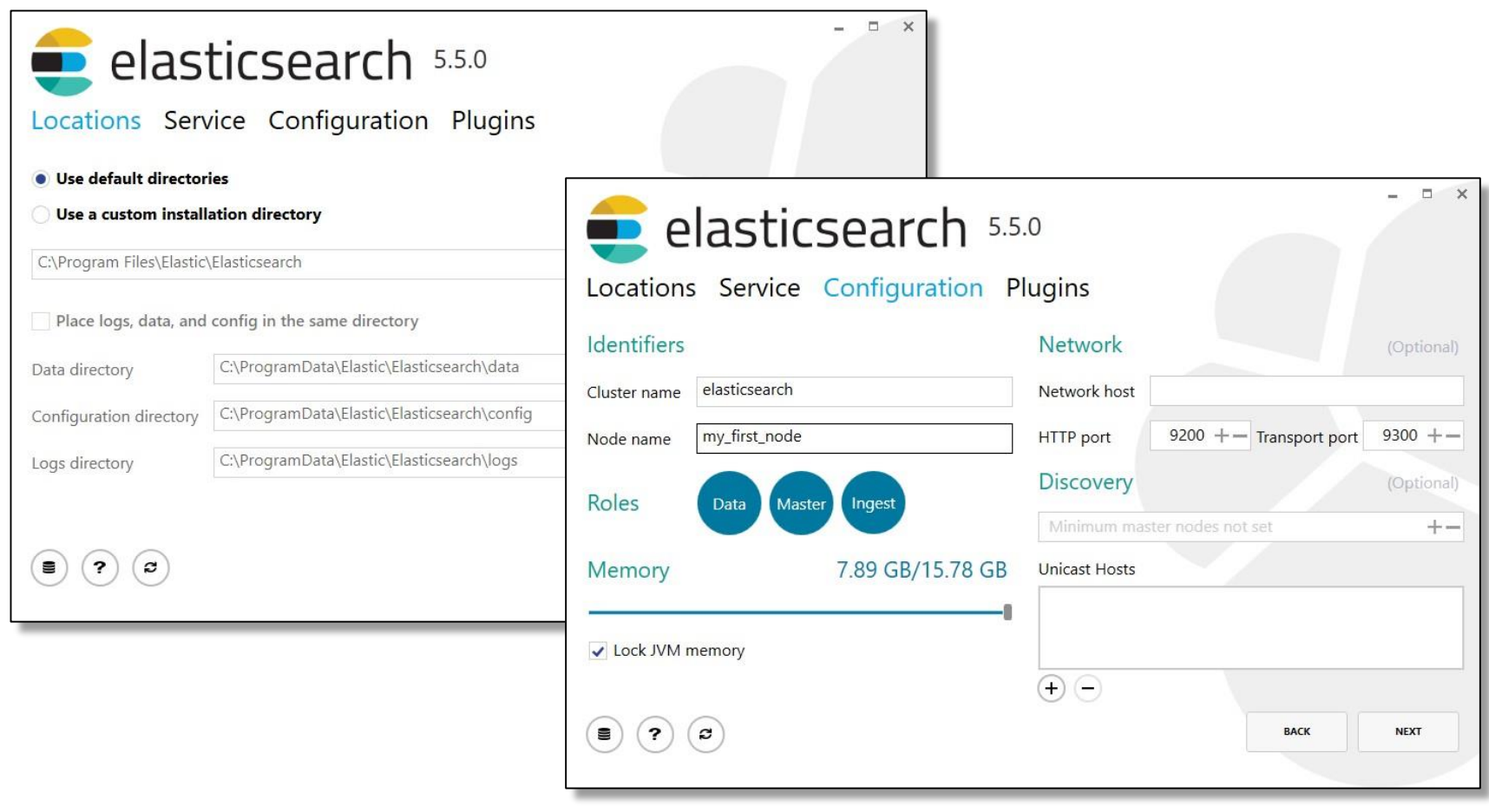

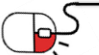

**4.5 Windows – MSI 설치(2/2)**

프로그램 서비스 목록에서 Elasticsearch 를 찾아 실행, 중지를 시킬 수 있다.

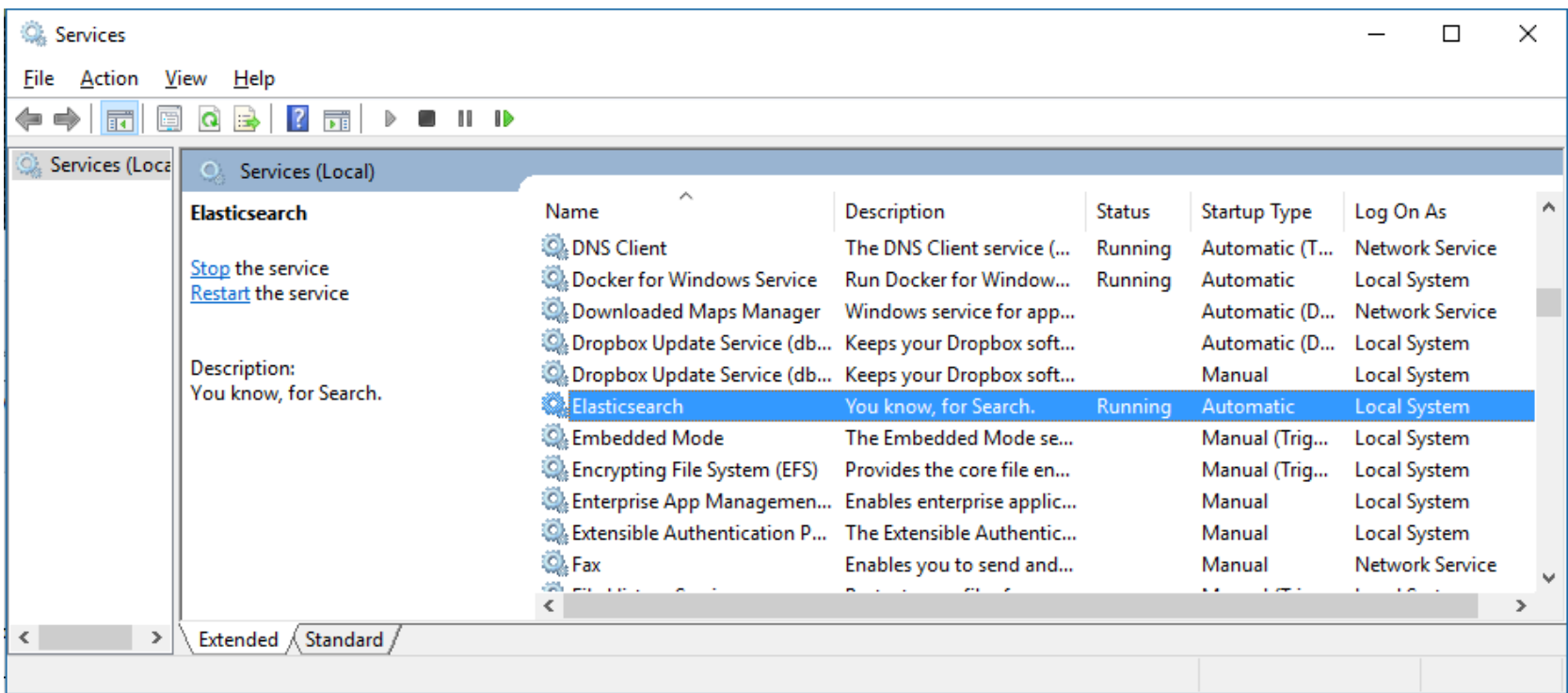

elasticsearch

**DPENUP** 

• 세부 설정은 Windows install 메뉴얼 페이지를 참고한다.

<https://www.elastic.co/guide/en/elasticsearch/reference/current/windows.html>

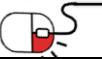

**4.6 실행 확인**

- 유닉스 계열에서 curl 명령을 사용해서 localhost 의 9200번 포트를 확인한다.
- 또는 웹 브라우저에서 http://localhost:9200 로 접속해서도 확인이 가능하다.

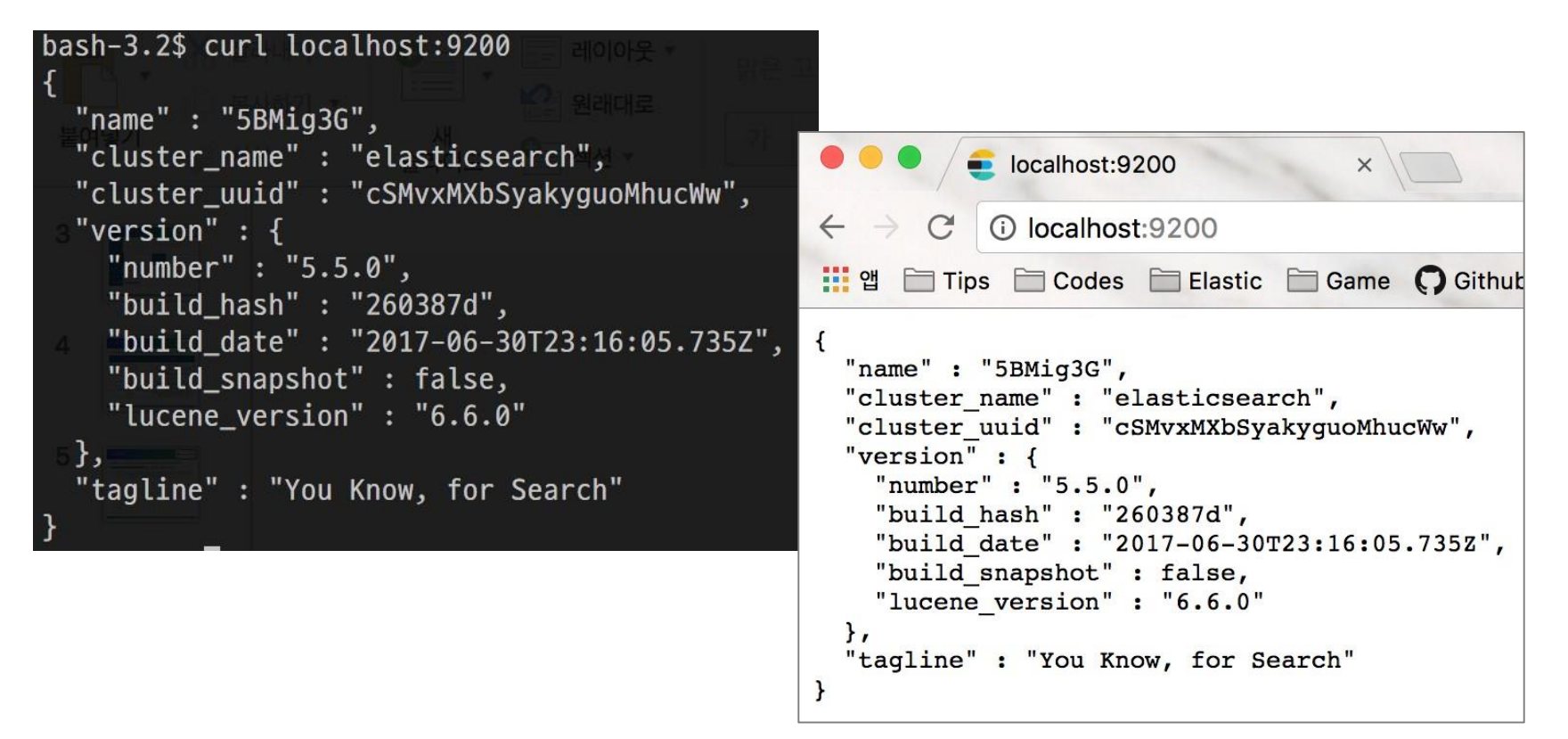

 $\blacksquare$  elasticsearch

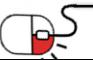

**세부 목차**

- **1. REST API**
- **2. 시스템 구성**
	- **1. 클러스터**
	- **2. 노드**
	- **3. 샤드 & 레플리카**
- **3. 검색 (\_search)**
	- **1. URI 검색**
	- **2. Request Body 검색**
- **4. 집계 (aggregation)**

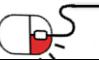

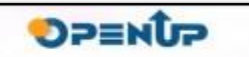

elasticsearch

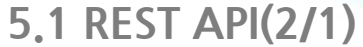

- Elasticsearch 는 REST API 를 이용한 http 통신을 통해 데이터를 처리한다.
- 데이터는 인덱스와 타입 이라고 하는 논리적 영역에 저장되며 JSON 도큐먼트 형식으로 저장된다.
- JSON 도큐먼트의 개별 요소 값을 필드 라고 한다.
- 각 도큐먼트의 접근 URI 는 호스트:포트/인덱스/타입/도큐먼트ID 로 이루어진다.
- http 메소드인 PUT / POST / GET / DELETE 등을 이용하여 문서를 입력/조회/삭제를 한다.

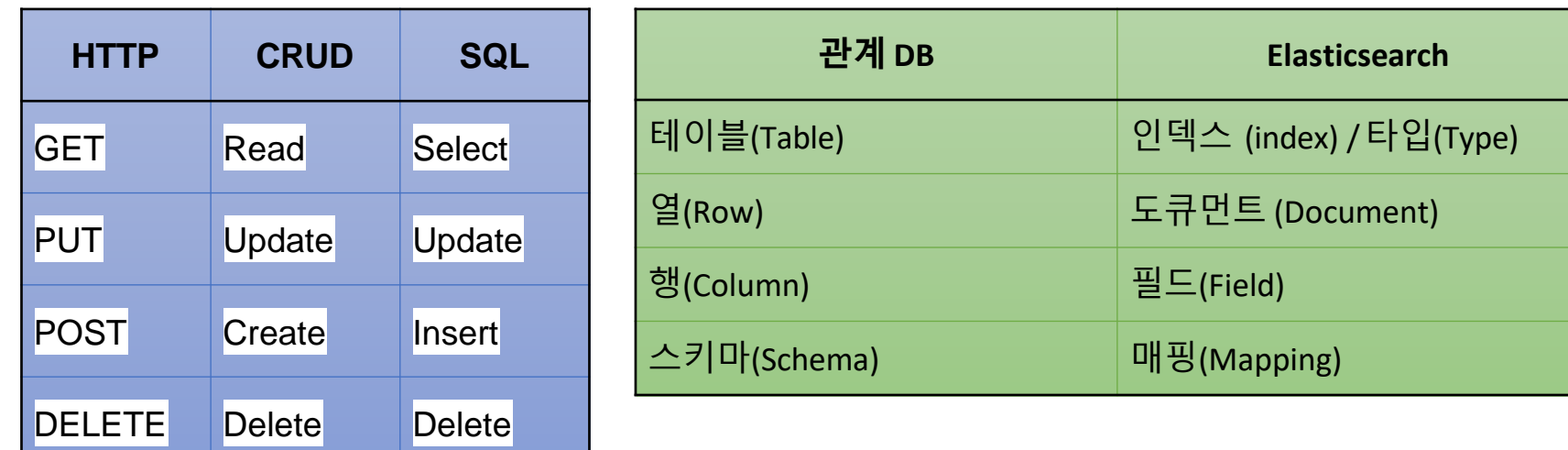

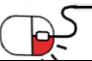

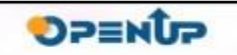

 $\blacksquare$  elasticsearch

#### **5.1 REST API(2/2)**

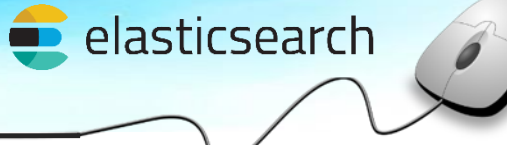

**DPENUP** 

#### • 도큐먼트 입력

**\$ curl -XPUT 'http://localhost:9200/books/book/1' -d ' {**

**"title" : "Elasticsearch Guide", "author" : "Kim", "date" : "2014-05-01",**

**"pages" : 250**

**}'** {"\_index":"books","\_type":"book","\_id":"1","\_version":1,"result":"created","\_shards":{"total":2,"successful":1,"failed":0},"created": true}

#### • 도큐먼트 조회

**\$ curl -XGET 'http://localhost:9200/books/book/1'** {"\_index":"books","\_type":"book","\_id":"1","\_version":1,"found":true,"\_source": { "title" : "Elasticsearch Guide", "author" : "Kim", "date" : "2014-05-01",  $\overline{$ pages" : 250 $\overline{)}$ }}

• 도큐먼트 삭제

**\$ curl -XDELETE 'http://localhost:9200/books/book/1'**

{"found":true,"\_index":"books","\_type":"book","\_id":"1","\_version":2,"result":"deleted","\_shards":{"total":2,"successful":1,"failed ":0}}

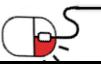

### **5. 기능소개 2. 시스템 구성**

- 1. 클러스터 (Cluster)
- 엘라스틱서치 시스템의 가장 큰 단위
- 하나의 클러스터는 다수의 노드로 구성
- 하나의 클러스터를 다수의 서버로 바인딩 해서 운영, 또는 역으로 하나의 서버에서 다수의 클러스터 운용 가능
- Elasticsearch 설치 경로의 config 디렉토리 아래에 있는 elasticsearch.yml 파일, 또는 실행 시 -E 커맨드 옵션으로 설정 가능

#### **config/elasticsearch.yml**

cluster.name: elasticsearch

**\$ bin/elasticsearch -E cluster.name=elasticsearch**

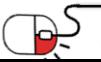

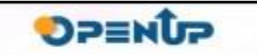

 $\blacksquare$  elasticsearch

**5.2 시스템 구성**

#### 5.5.2 노드 (Node)(1/3)

- 엘라스틱서치를 구성하는 하나의 단위 프로세스
- 다수의 샤드로 구성됨
- 같은 클러스터명을 가진 노드들은 자동으로 바인딩 됨
- Elasticsearch 설치 경로의 config 디렉토리 아래에 있는 elasticsearch.yml 파일, 또는 실행 시 -E 커맨드 옵션으로 설정 가능

 $\blacksquare$  elasticsearch

DPENUP

#### **config/elasticsearch.yml**

node.name: "Node1"

**\$ bin/elasticsearch -E node.name=Node1**

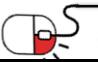

**5. 기능소개** elasticsearch **5.2 시스템 구성**

5.2.2 노드 (Node)(2/3)

- http 통신 포트 : 9200~ 부터 차례대로 증가
- 노드 간 데이터 교환 포트 : 9300~ 부터 차례대로 증가

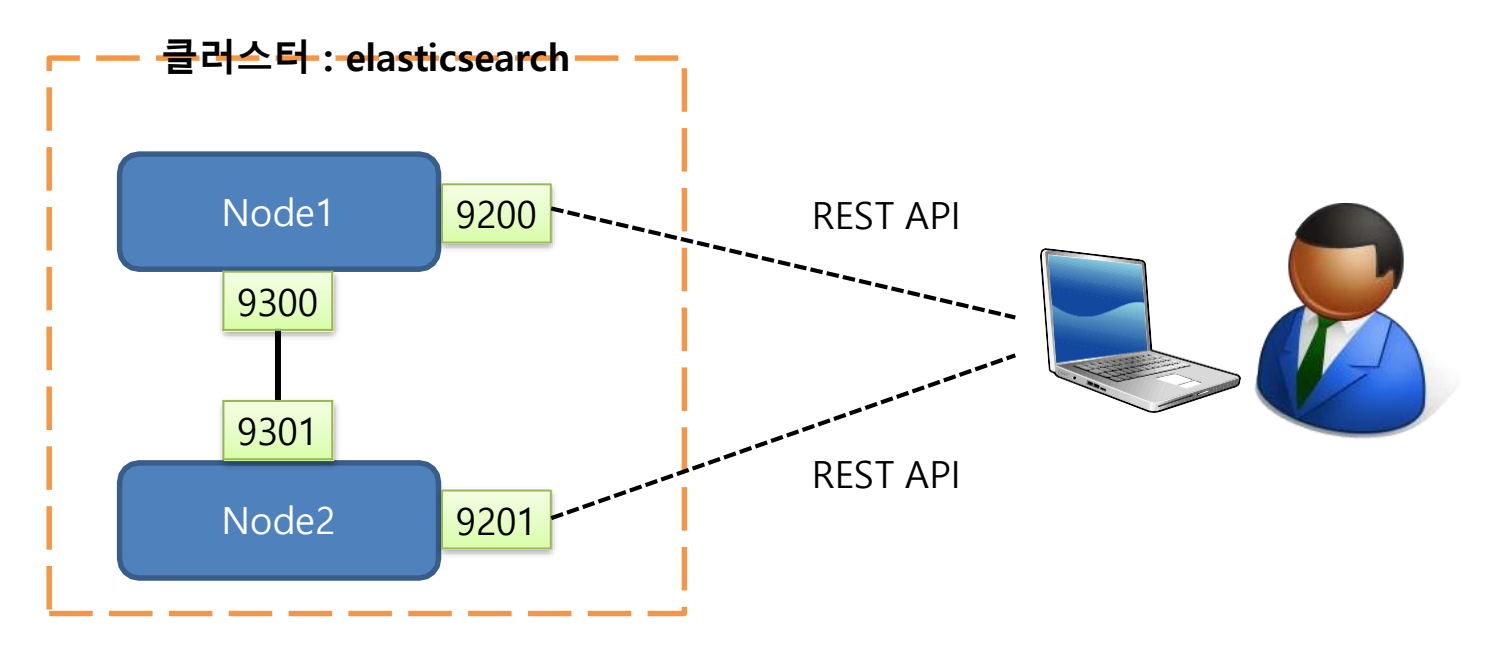

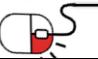

**OPENUP** 

**5.2 시스템 구성**

5.2.2 노드 (Node)(3/3)

- 같은 클러스터명을 가진 노드들은 자동으로 한 클러스터 안에서 바인딩 됨
- 클러스터명이 다르면 같은 서버 또는 네트워크 내에서도 다른 클러스터로 구성됨

**\$ bin/elasticsearch -E cluster.name=elasticsearch -E node.name=Node1 \$ bin/elasticsearch -E cluster.name=elasticsearch -E node.name=Node2 \$ bin/elasticsearch -E cluster.name=elasticsearch2 -E node.name=Node3**

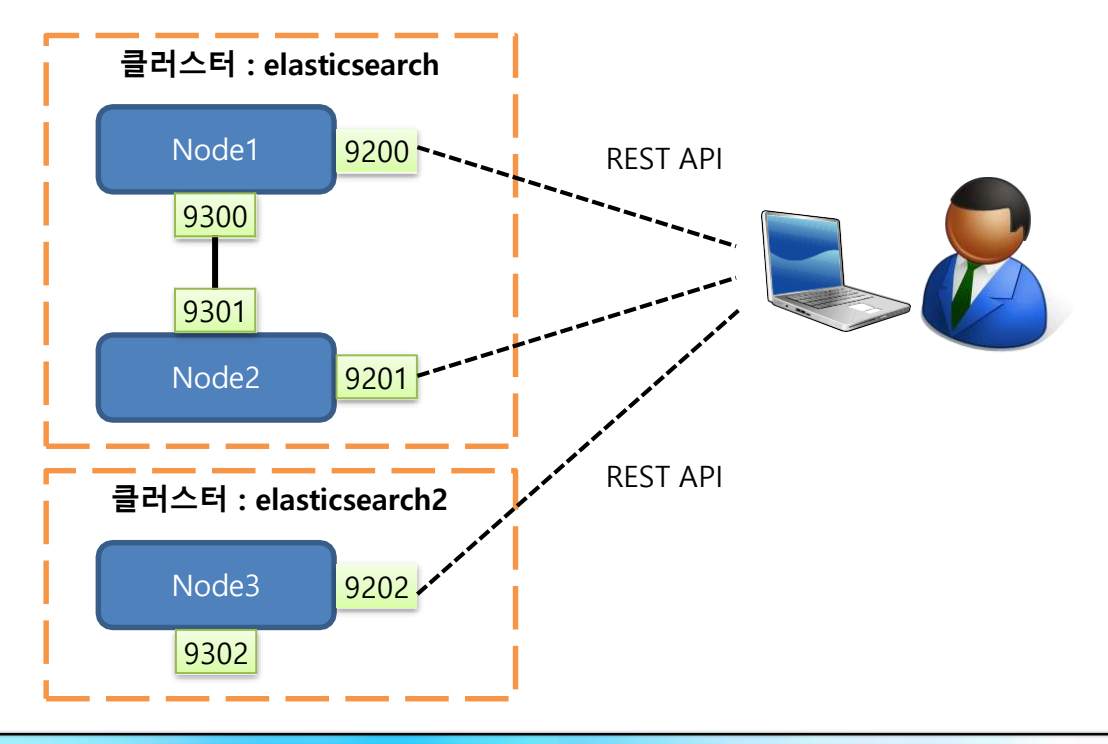

elasticsearch

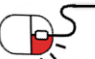

#### **5.2 시스템 구성**

5.5.3 샤드 (Shard) & 레플리카(Replica) (1/2)

- 샤드 : 데이터 검색 단위 루씬 인스턴스
- 레플리카 : 샤드의 복사본
- 인덱스 별로 설정. 기본값은 샤드-5, 레플리카-1.
- REST API의 PUT 메소드를 이용해서 인덱스 안의 settings 값으로 설정

```
$ curl -XPUT localhost:9200/books -d '
{
 "settings" : { "number_o
  f_shards" : 5,
   "number_of_replicas" : 1
 }
}'
```
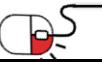

elasticsearch

**SUNESC** 

### **5. 기능소개 5.2 시스템 구성**

5.5.3 샤드 (Shard) & 레플리카(Replica) (2/2)

- 각 노드 별로 샤드가 분배되어 저장됨
- 동일한 샤드와 레플리카는 항상 서로 다른 노드에 저장됨
- 일부 노드가 중지되더라도 샤드와 레플리카 중 최소 1개가 살아 있으면 클러스터는 정상 적으로 동작

elasticsearch

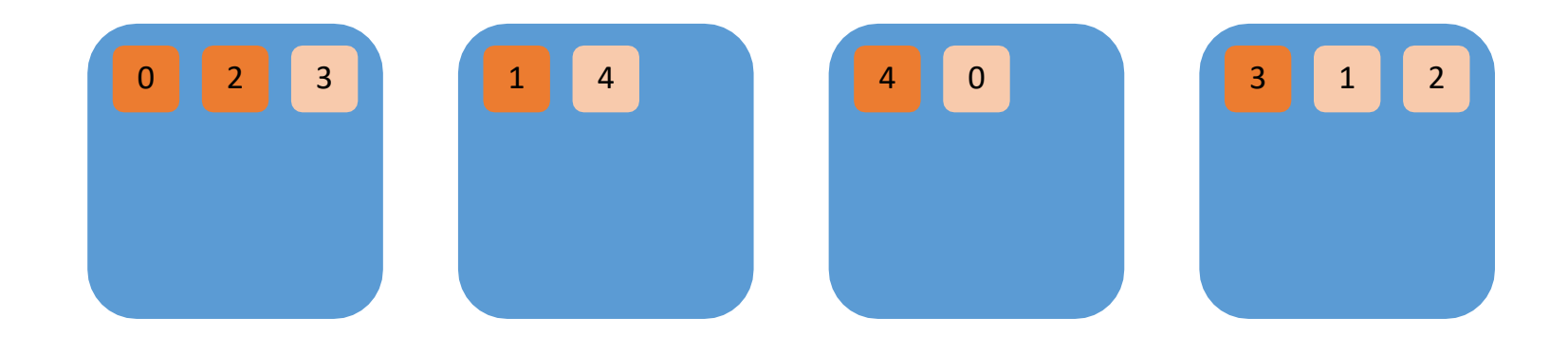

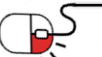

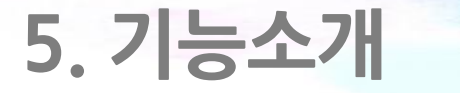

**5.3 검색(1/2)**

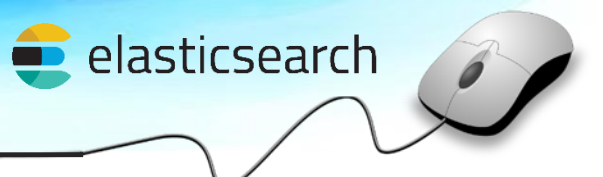

5.3.1 URI 검색

- 검색은 \_search API 사용. 인덱스 단위 및 logs-\* 와 같은 멀티테넌시 검색 가능.
- 호출 URI 에 q= 파라메터로 검색 쿼리 삽입.

```
$ curl 'http://localhost:9200/books/_search?q=william'
 { … 중략 …
},
 "hits" : {
   "total" : 3,
  "max score" : 1.0,
  "hits" : [ {
… 중략 …
    "_source":
{ "title": "Romeo and Juliet", "author": "William Shakespeare", "category":"Tragedies", "written": "1562-12-01T20:40:00", 
"pages" : 125 }
… 중략 …
```
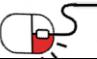

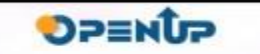

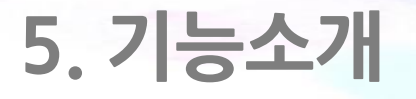

**5.3 검색(2/2)**

5.3.2 Request Body 검색

• 검색 쿼리를 JSON 형태의 데이터로 전송

```
$ curl 'http://localhost:9200/books/_search?pretty=true' -d '
{
  "query" : {
    "match" : {
     "author" : "william"
   }
  }
}'
 { … 중략 …
 "hits" : {
   "total" : 3,
   "max_score" : 1.0,
   "hits" : [ {
… 중략 …
     "_source":
{ "title": "Romeo and Juliet", "author": "William Shakespeare", "category":"Tragedies", "written": "1562-12-01T20:40:00", 
"pages" : 125 }
… 중략 …
```
elasticsearch

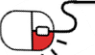

#### **5.4 집계 – Aggregation(1/2)**

• Elasticsearch 는 검색 결과 도큐먼트 내용 외에도 각 필드의 값들을 집계 한 결과를 가져 올 수 있다. 이 집계 기능을 aggregation 이라고 한다.

elasticsearch

**OPENUP** 

• 검색된 도큐먼트는 검색 결과의 hits[ ], 집계는 aggregation[ ] 배열 안에 들어간다.

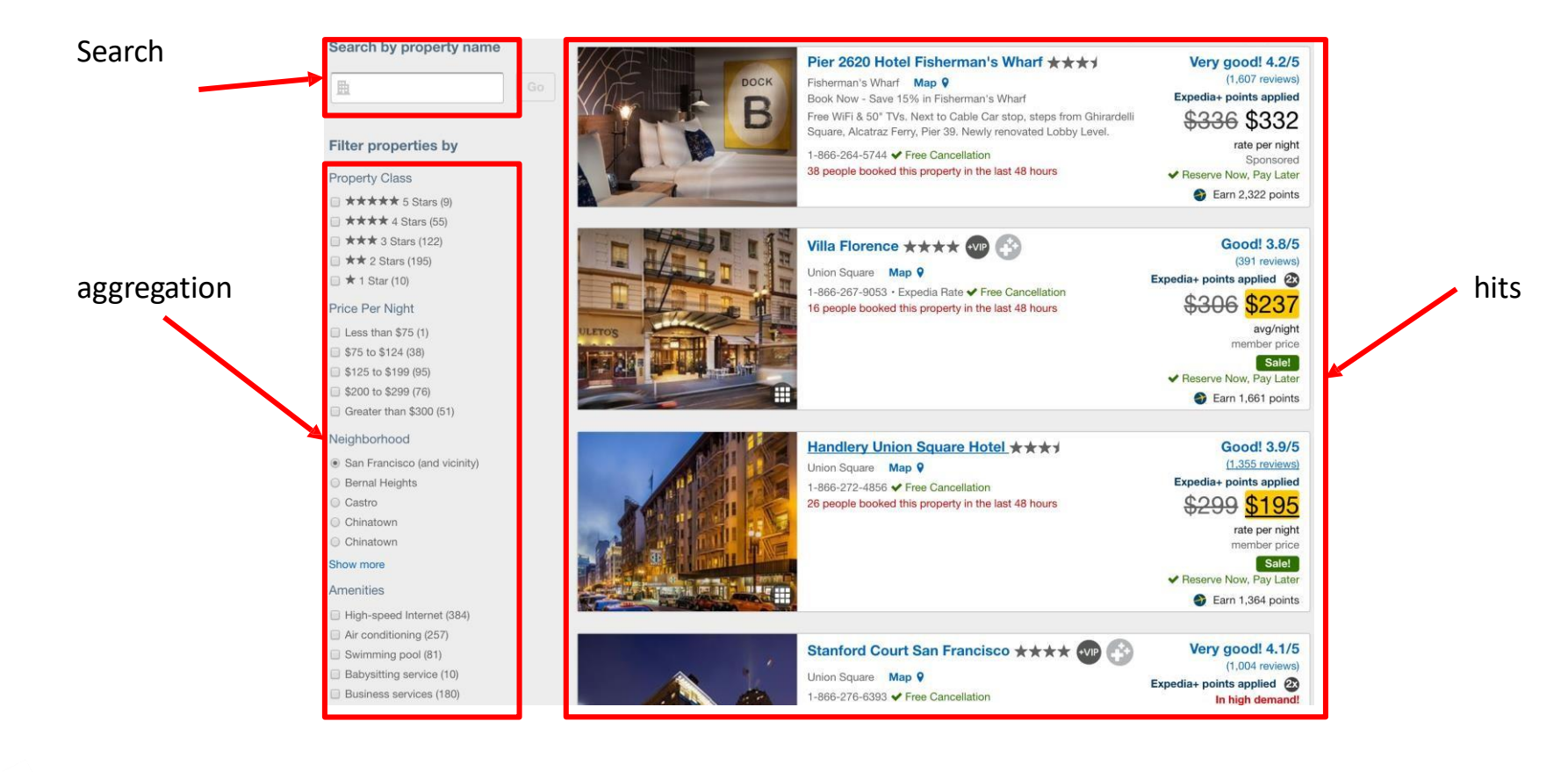

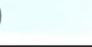

#### **5.4 집계 – Aggregation(2/2)**

• Aggregation 은 \_search 로 검색 시 query 문과 함께 사용한다.

```
$ curl 'localhost:9200/_search' -d '
{
  "query" : {
   // query
  },
  "aggregations" : { // or "aggs" 
   "aggs_name" : {
    // a set of aggregation
   }
  }
}'
```
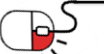

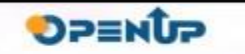

elasticsearch

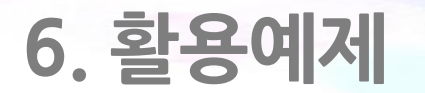

#### **세부 목차**

- **1. Elastic Stack 아키텍쳐**
- **2. Kibana**

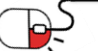

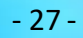

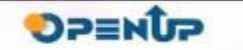

elasticsearch

# **6. 활용예제**

#### **6.1 Elastic Stack 아키텍처(1/2)**

- 모든 데이터는 Elasticsearch 안에 색인되어 저장되고, 조회, 집계된다.
- REST API를 지원하는 애플리케이션이라면 모두 데이터 수집이 가능하지만, Elastic 에서는 데이터 수집기인 Logstash 와 Beats 를 지원하고 있다.

 $\blacksquare$  elasticsearch

- Logstash 는 다양한 입/출력 파이프라인 및 데이터 변조, 필터링을 지원한다.
- Beats 는 수집한 데이터를 Elasticsearch 또는 Logstash 로 전송하는 기능만 있으며 대신 가볍고 빠르다.
- 시각화 툴인 Kibana 를 이용해서 Elasticsearch 에 저장된 데이터를 다양한 도표로 시각화가 가능하다.
- Elasticsearch, Logstash, Beats, Kibana 를 묶어 Elastic Stack 이라고 부르며 이 스택에 해당되는 제품들은 모두 오픈소스 (Apache 2.0) 이다.
- 추가로 Elastic 사 에서는 X-Pack 이라는 상용 플러그인을 배포중이며 X-Pack은 보안, 알람, 모니터링, 그래프, 머신러닝 등의 추가 기능들을 제공한다.
- ES-Hadoop 이라는 제품을 통해 하둡 시스템으로부터 데이터 수집이 가능하다

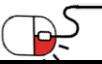

### **6. 활용예제**

**6.1 Elastic Stack 아키텍처(2/2)**

• Beats 및 다양한 소스로부터 수집된 데이터가 Logstash를 거쳐 Elasticsearch 클러스터에 저장되고 Kibana 및 다른 애플리케이션들을 통해 검색 및 조회가 된다.

elasticsearch

**SPENUP** 

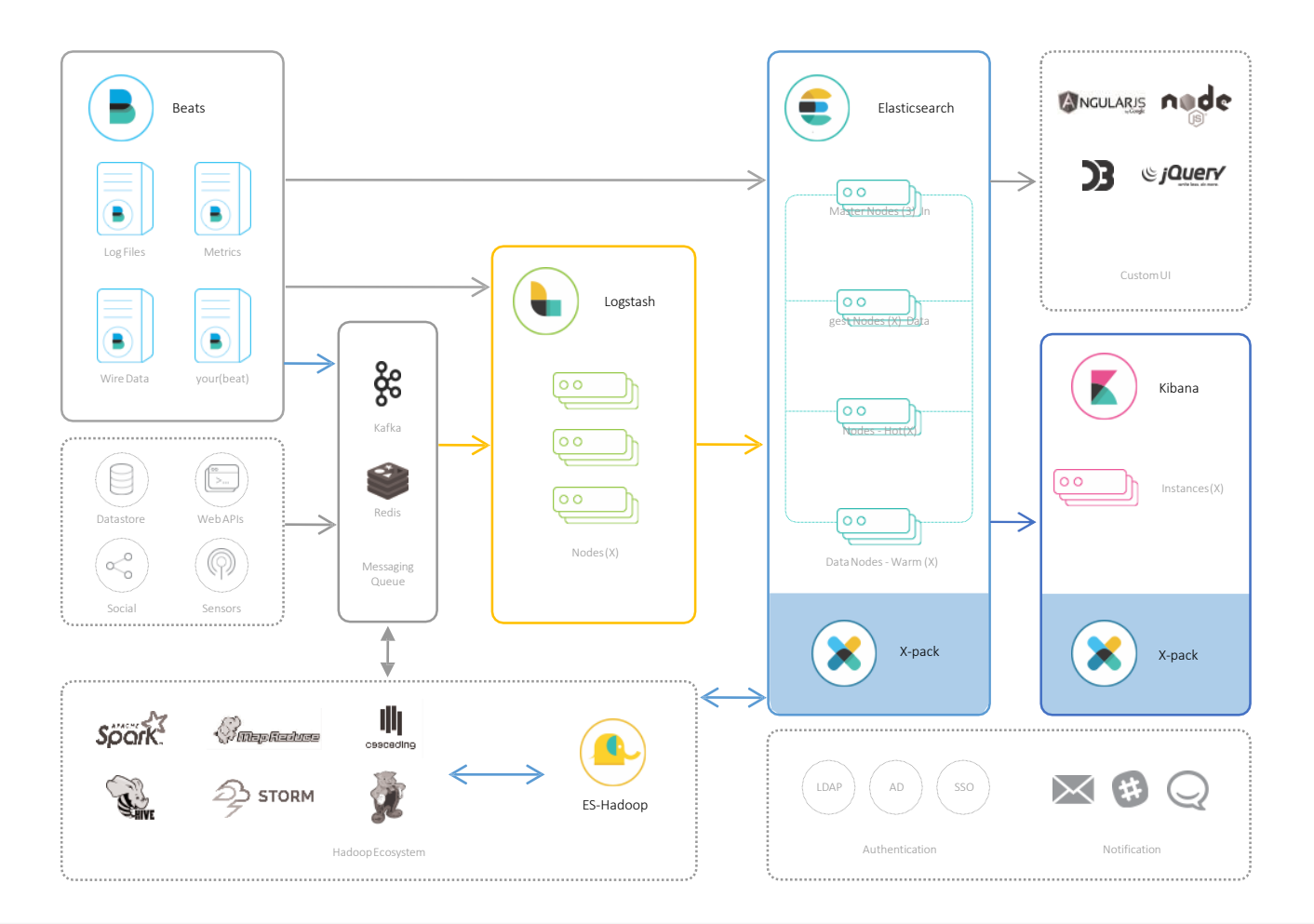

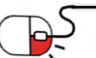

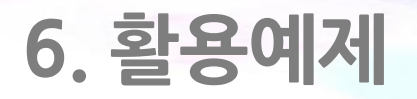

**6.2 Kibana(1/3)**

• Kibana를 이용해 Elasticsearch 안에 있는 데이터를 쉽게 시각화가 가능하다.

elasticsearch

**SUNESC** 

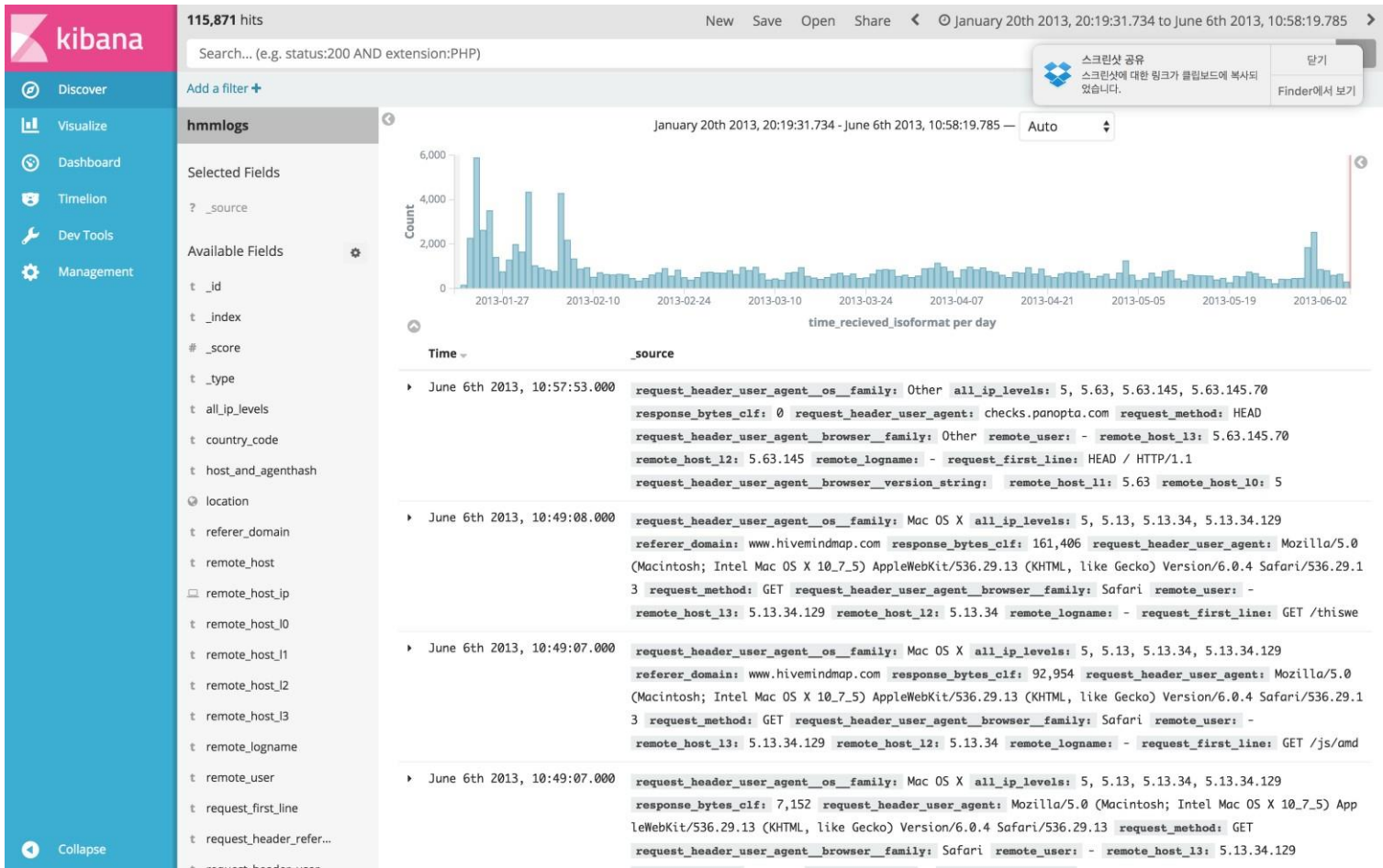

P5

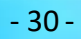

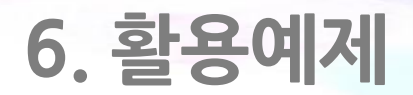

**6.2 Kibana(2/3)**

• Visualize 메뉴에서 시각화 모듈들을 먼저 만들고 Dashboard 메뉴에서 모듈들을 구성하여 대시보드를 완성한다.

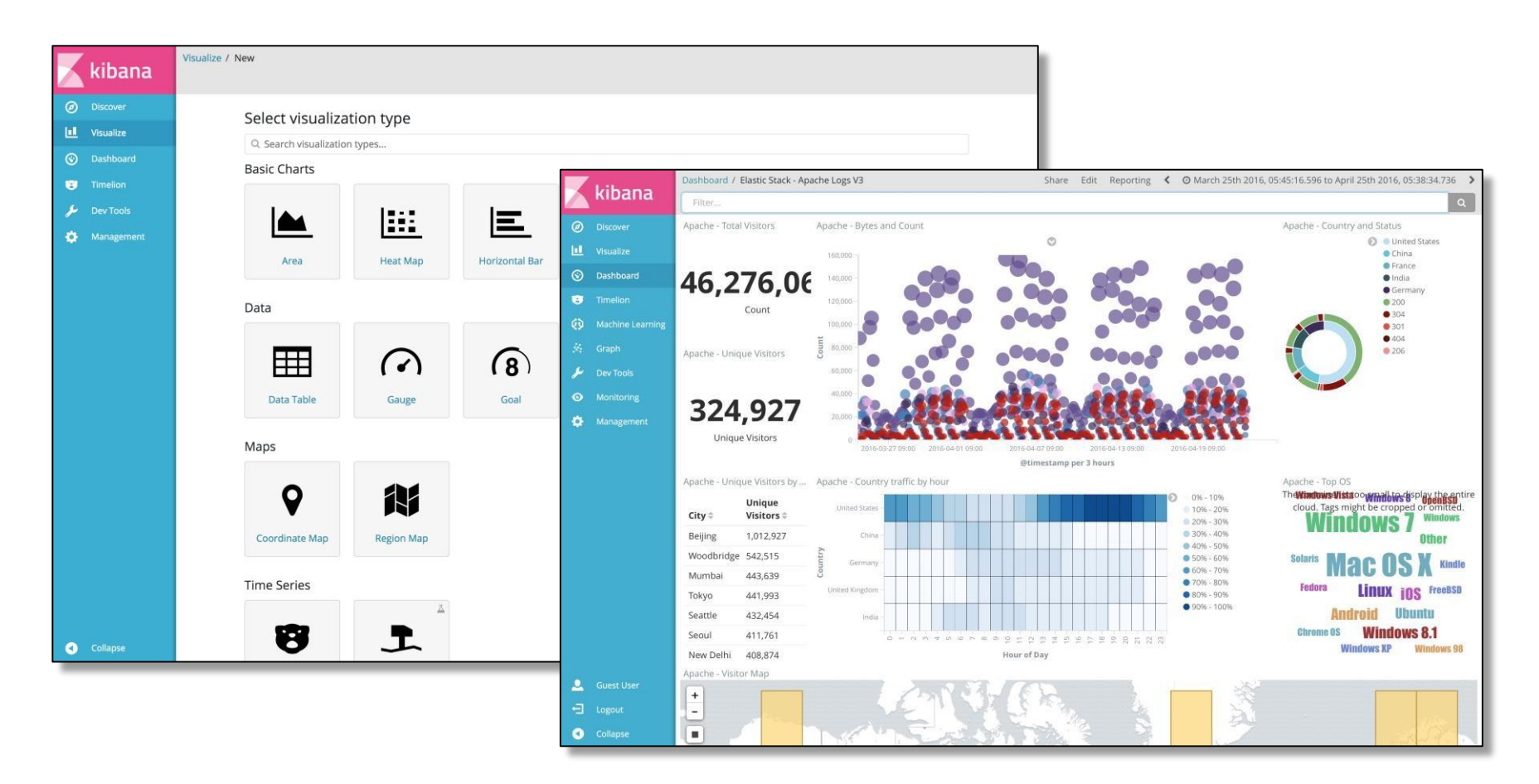

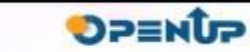

elasticsearch

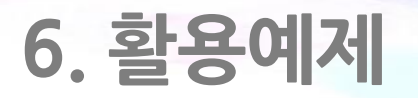

**6.2 Kibana(3/3)**

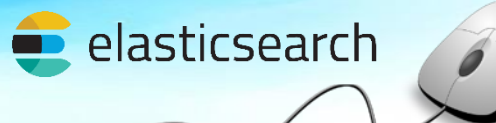

**SUNESO** 

• Kibana에 있는 Dev Tools 메뉴에서 Elasticsearch 쿼리의 자동완성 등을 지원하여 편리하게 REST API 사용이 가능하다.

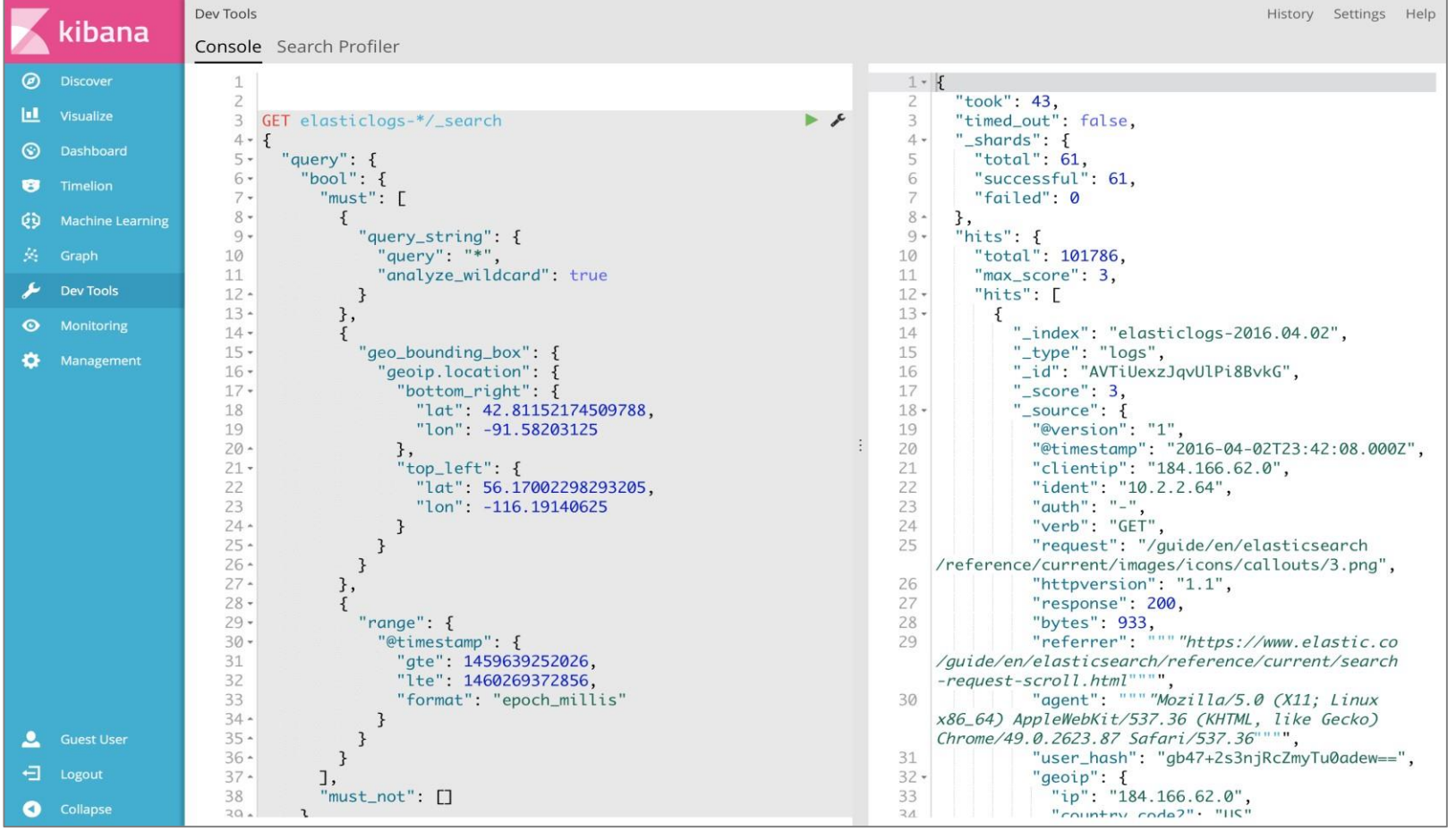

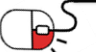

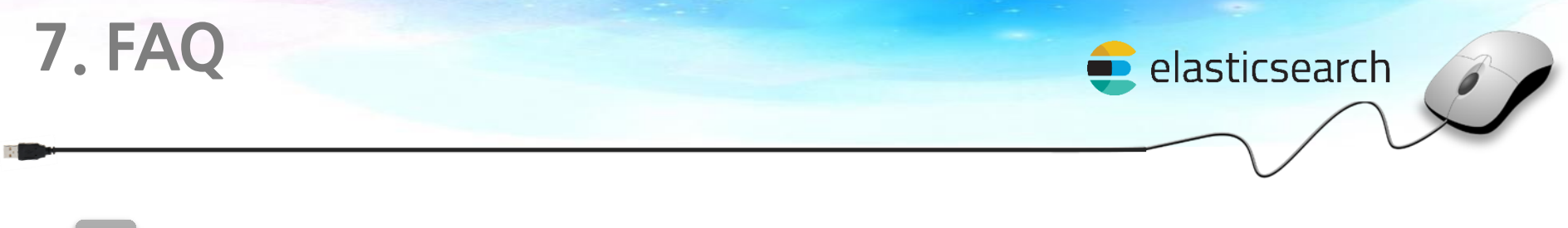

### **Q Elasticsearch는 완전 무료인가요?**

**A** Elasticsearch 를 비롯한 Kibana, Logstash, Beats 등 모든 Elastic Stack 제 품은 Apache 2.0 라이센스를 따르는 오픈소스이며 기능과 사용 범위에 아무런 제한이 없고 비용이 들지 않습니다.

# $\mathbf{g}$

&

#### **Q Elasticsearch는 주로 어디에 쓰이나요?**

**A** Elasticsearch는 검색엔진이지만 대부분 형태의 데이터를 모두 처리할 수 있어 로그분석, 위치정보 분석 등 다양한 용도로 활용됩니다. 금융, 보안, 게임, 쇼 핑, 의료 등 거의 모든 산업 분야에서 사용되고 있으며, 자세한 사례는 https: [//www.elastic.co/use-cases](https://www.elastic.co/use-cases) 에서 확인이 가능합니다.

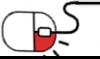

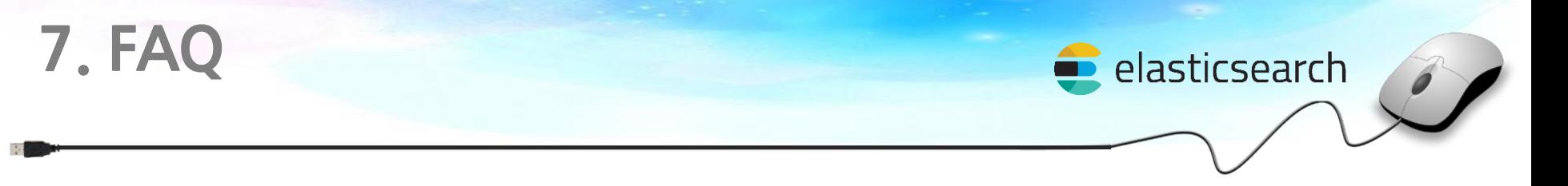

### **Q Elasticsearch 에서 한글로도 검색이 가능한가요? A** 한글을 활용하기 위해서는 한글 형태소 분석기를 별도로 설치해야 합니다. 아리랑, 은전한닢 등의 한글 형태소 분석기의 사용이 가능하며 해당 홈페이 지 또는 커뮤니티를 통해 제공받아 설치해야 합니다.  $\mathbf{g}$

### **Q 데이터 조인이 가능한가요?**

**A** Elasticsearch는 데이터를 역색인(Inverted Index) 구조로 저장하기 때문에 기본적으로 조인 기능은 지원하지 않습니다. 하지만 문서를 Nested 구조로 저장하거나 Parent / Child 구조를 이용해서 검색 시 다른 도큐먼트를 참조 해서 검색할 수 있습니다.

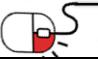

&

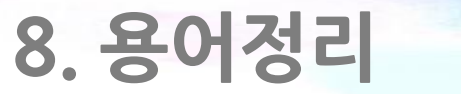

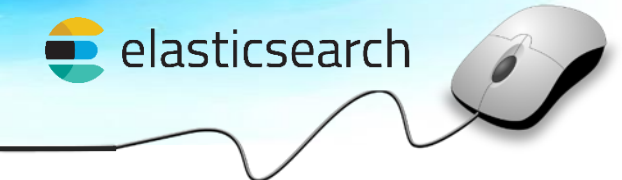

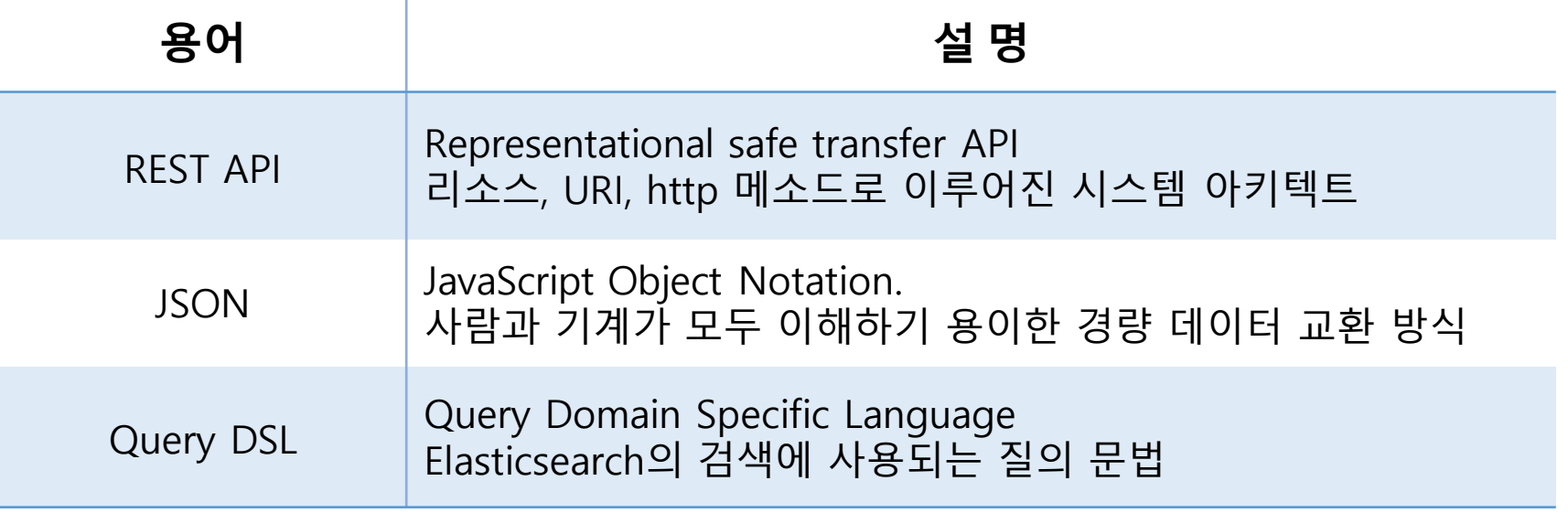

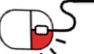

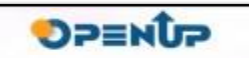

### **Open Source Software Installation & Application Guide**

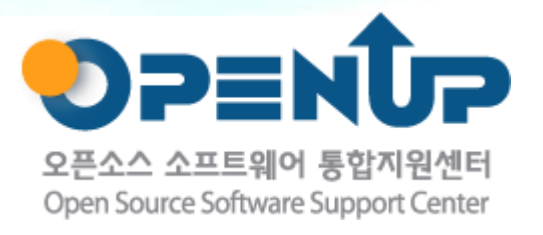

이저작물은크리에이티브커먼즈[저작자표시–비영리–동일조건변경허락 2.0대한민국라이선스]에따라이용하실수있습니다.